# 如何做 Android 应用流量测试

## 前言

我们经常手机应用有这样的困惑:想知道应用费不费流量;想知道某几款同类应用,做 同样的事儿,哪个更省流量;更深入的,想知道一款应用为什么这么费流量,流量都消耗在 哪了;想知道在大 4G 时代,一觉醒来怎么房子车子就变成别人的了。。本文将介绍给您, 解答上述困惑的简单方法。

## 工具

**GT**(中文产品名称:随身调):是腾讯出品的开源调试工具,本次测试中用其进行手 机的流量统计和抓包。请在 Android 手机上安装 GT 应用(可以通过官网或应用宝下载)。

**Wireshark**:抓包的分析工具,也提供了 Android 手机的抓包实现,GT 中抓包的功能 就是在其提供的实现基础上的易用性封装,本次测试中用 Wireshark 进行抓包的分析。请在 PC 上安装 Wireshark。

## 正文

其实想知道一款应用费不费流量,大部分 Android4.x 版本系统已经可以简单的查看了:

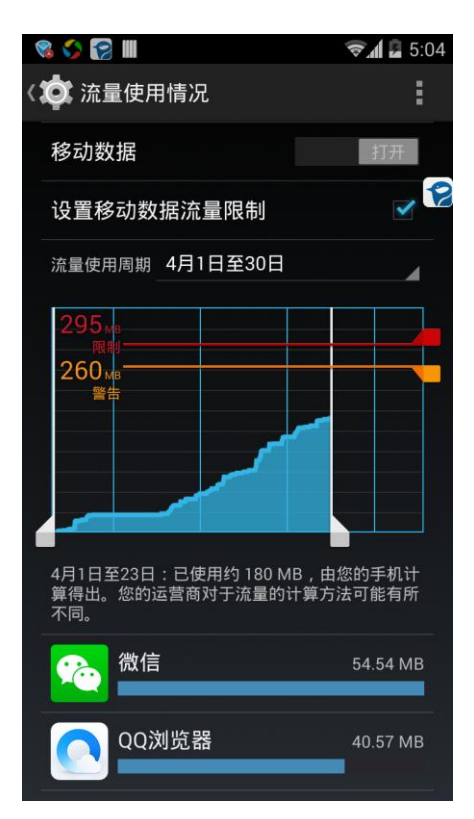

关注流量比较粗的话,看一下上面这里也就够了,但从测试的需求看,这里只能观察到 宏观的流量情况,到 1 天的流量消耗就没法再细化了,如果想知道具体一个业务操作或一段 时间内的流量消耗呢?如果想知道应用一次启动的流量消耗呢?这时就该使用前面介绍的 工具了。

比前面稍微深入一些,我们可能需要知道一个业务操作过程内,消耗的流量,及发出 请求的流量、收到响应结果的流量各有多少,并且流量的消耗曲线是怎样一个走势。这时 就该使用 GT,关于 GT 的基本使用和为什么用 GT, GT 网站有详细的说明,这里只介绍和 流量相关的部分。GT 提供了一种简单的测试方式,也提供了一个严谨但麻烦的测试方式。

### 首先我们来看简单的方式:

1. 先将应用运行起来,然后启动 GT 并在 GT 上选中被测应用及被测项 NET (流量)。

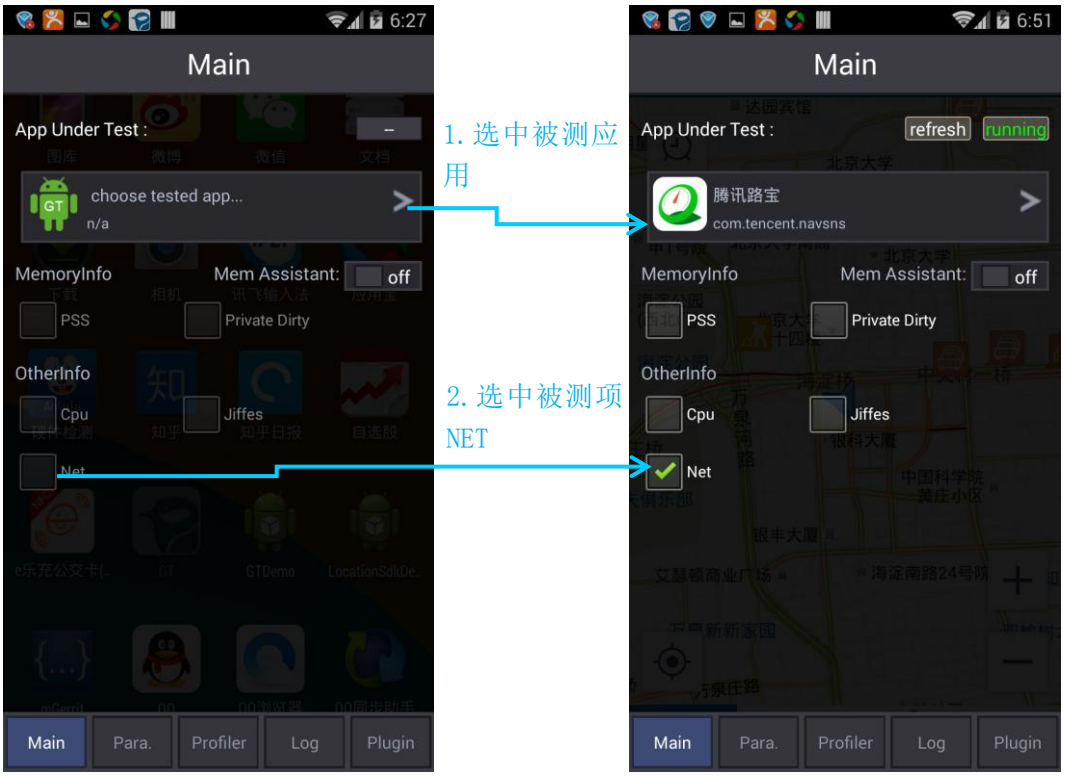

2. 业务操作前,启动数据采集,将会记录选中应用的流量的变化,为了方便统计,可以先 把业务操作前发生的流量记录归零。

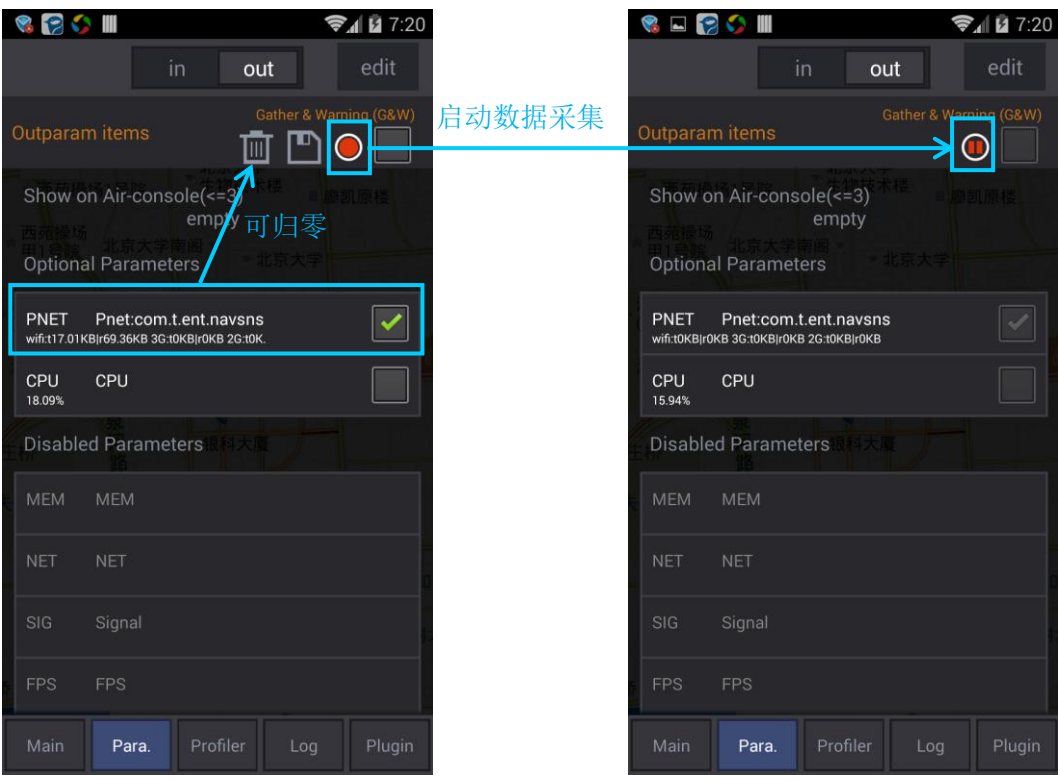

3. 退到应用界面,执行需测试的业务操作。

4. 业务操作后,回到 GT 界面,停止流量数据的采集,查看本次业务操作流量的变化。

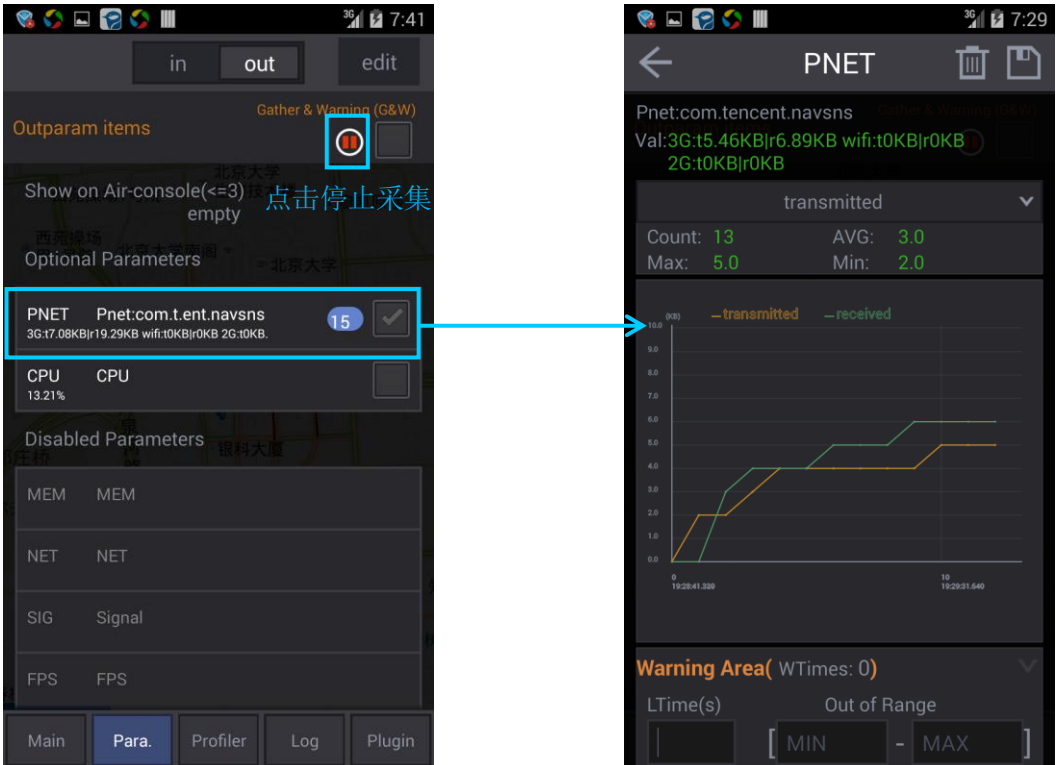

到这里,从前面一张图我们已经可以知道一个业务操作过程中消耗的流量,包括发出请 求的流量、收到响应结果的流量、流量消耗曲线是怎样一个走势了。

5. 我们可以保存本次测试结果到文件,以备后面更深入的分析。

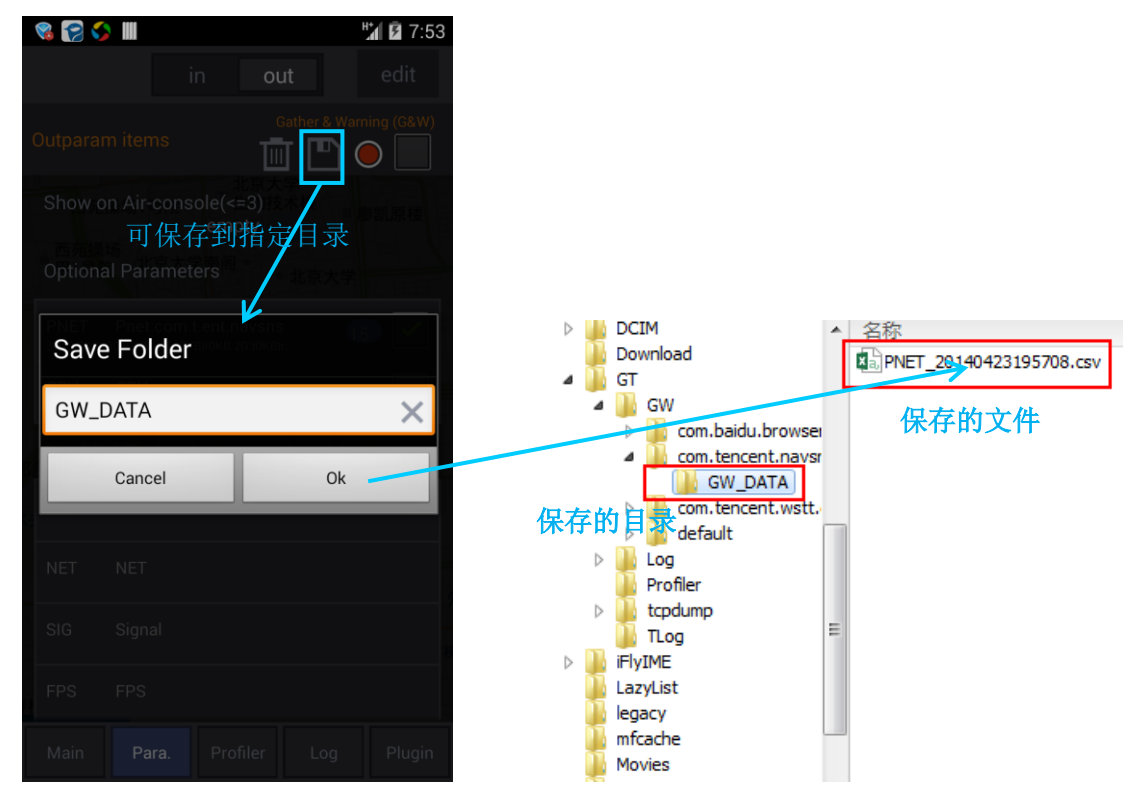

#### 参观一下这个文件:

|    | A                 | B                 | C                       | Ð |
|----|-------------------|-------------------|-------------------------|---|
| 1  | key               |                   | Pnet:com.tencent.navsns |   |
| 2  | alias             | PNET              |                         |   |
| 3  | unit              | (KB)              |                         |   |
| 4  | begin dat######## |                   |                         |   |
| 5  | end date          | ########          |                         |   |
| 6  | count             | 15                |                         |   |
| 7  |                   |                   |                         |   |
| 8  |                   | transmittreceived |                         |   |
| 9  | min               | 2                 | 3                       |   |
| 10 | max               | 5                 | 10                      |   |
| 11 | avg               | 3                 | 4                       |   |
| 12 |                   |                   |                         |   |
| 13 | 28:41.3           | 0                 | 0                       |   |
| 14 | 28:42.3           | 2                 | 0                       |   |
| 15 | 28:56.6           | 2                 | 3                       |   |
| 16 | 29:11.1           | 3                 | 4                       |   |
| 17 | 29:12.1           | 4                 | 4                       |   |
| 18 | 29:13.1           | 4                 | 4                       |   |
| 19 | 29:14.1           | 4                 | 5                       |   |
| 20 | 29:23.4           | 4                 | 5                       |   |
| 21 | 29:24.4           | 4                 | 5                       |   |
| 22 | 29:27.6           | 4                 | 6                       |   |
| 23 | 29:31.6           | 5                 | 6                       |   |
| 24 | 29:42.9           | 5                 | 6                       |   |
| 25 | 29:43.9           | 5                 | 6                       |   |
| 26 | 31:56.3           | 5                 | 6                       |   |
| 27 | 31:57.3           | 5                 | 10                      |   |
| 28 |                   |                   |                         |   |

用强大的 Excel 把 GT 应用里显示的趋势图还原出来不是难事。

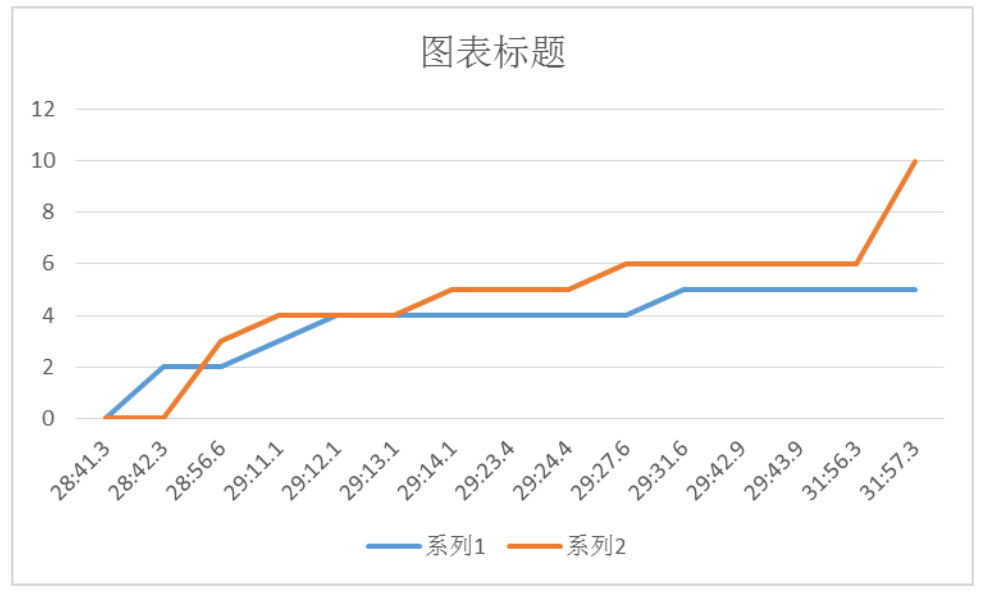

### 我们再来看看麻烦而严谨的方式:

如果只是纯粹测测流量,上面的方式也足够了,那我们为什么需要麻烦而严谨的方式 呢?这里有两个原因,一个是仅仅知道流量的大小和趋势,还不足以对后续的流量优化进 行明确的指导,即知道流量可能有点多,但不知道该如何着手优化。另一个是原因是弥补 上面方式的一个不足:有的应用,使用了本地 socket 和手机里其他进程产生交互,有时候 Android 系统会把这种手机内部的 socket 传输的数据量也计算到应用消耗的流量里(比如常 见的视频应用不少都有这个问题),此时上面的方式就显得不够准确了,要获得真是网卡上 发生的流量,就需要抓包这种终极方法了。注意掌握这种方法的前提是您得先掌握基础的

### **TCP** 和 **HTTP** 网络知识。

手机抓包是针对手机的网卡,所以这种方式无法单独抓一个应用的包,需要后续将归属 于应用的包分析出来,而为了后续分析减少工作量,测试时候应尽量把其他能消耗流量的应 用都关了。Android 手机的抓包是 Wireshark 提供的实现,GT 上面做了封装,使手机可以不 必连着 PC 即可抓包,方便在室外测试的场景。

1. 先从 GT 启动抓包。

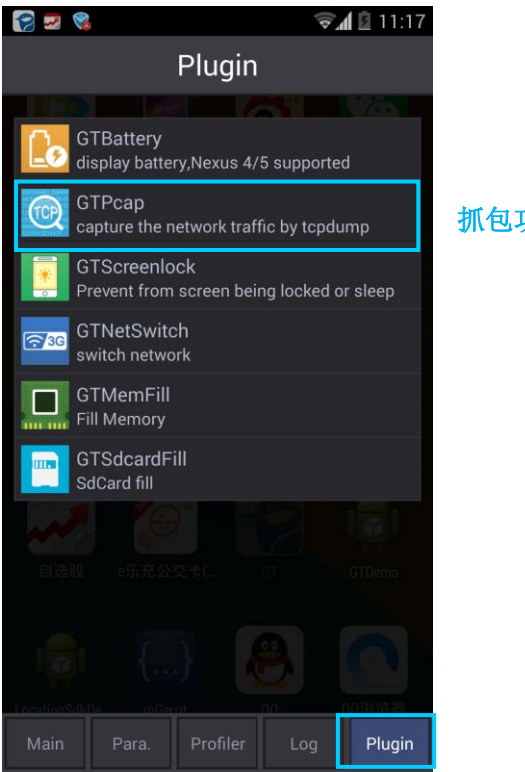

抓包功能的入口在这里

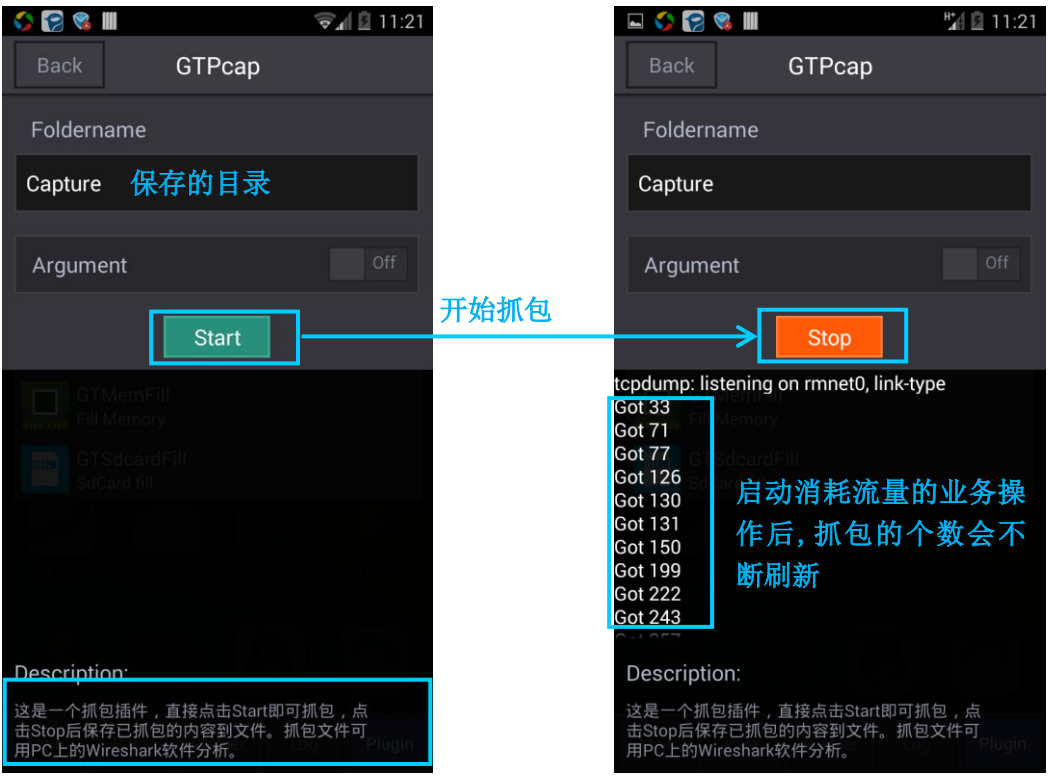

- 2. 之后还是执行测试的业务操作。
- 3. 被测业务操作结束后,点击 stop,即停止抓包,并把抓包文件保存在对应的目录中。

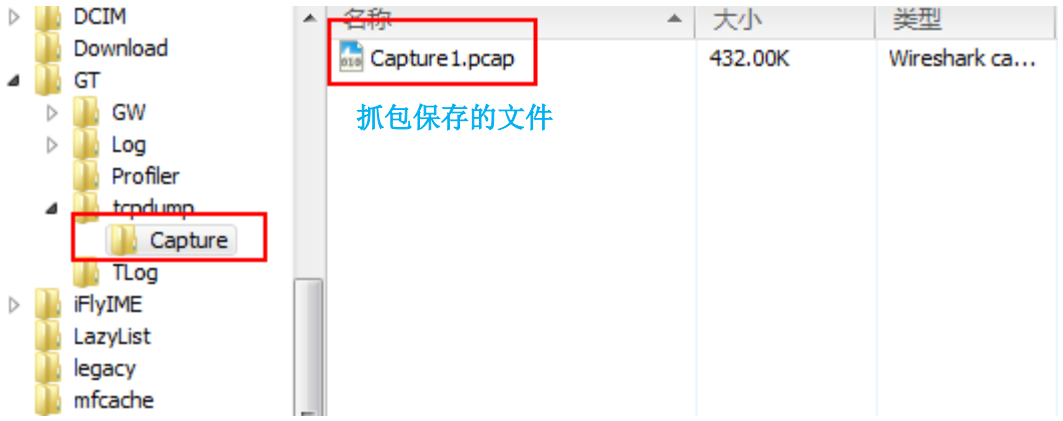

将抓到包文件导入到 PC, 用 Wireshark 即可分析抓包文件。关于 Wireshark 的使用, 和 PC 上的使用没有区别,请大家自行在网上搜索,这里仅对使用 Wireshark 的要点提示下:

1 我们最先需要知道我们的应用发出了哪些请求,对应了上行流量,可以在 Wireshark 左 上角【过滤】框输入"http"或"tcp"(如果确认过被测应用都是 http 请求, 就只需要按 http 过滤),确认测试场景 GET 和 POST 的请求类型和个数(过滤结果可按【Info】分类更 方便统计)。

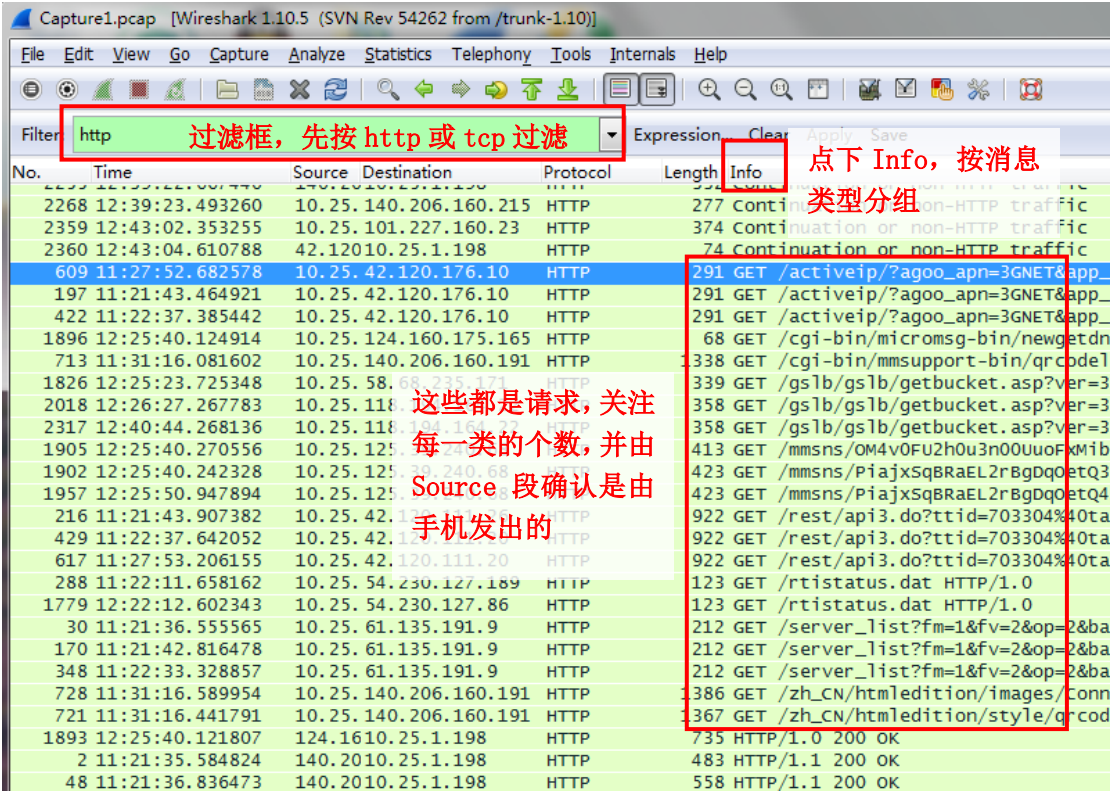

2 在具体请求上可以右键"follow tcp stream",等同于过滤条件 tcp.stream eq xx, 这样可以 过滤出和它在同一个 TCP 流的消息。

![](_page_7_Picture_102.jpeg)

3 过滤条件出来后再点击【统计】->【概要】,对应 Bytes 栏【显示】列的数据即为流量。

![](_page_8_Picture_1.jpeg)

![](_page_9_Picture_22.jpeg)

4 通过对包的过滤分析,我们自然就可以得到流量的大小,产生流量的类型和原因,请 求的频率,这样就能够对后续的流量优化进行指导了。

![](_page_10_Picture_12.jpeg)

## 5 更谨慎的,抓包和 GT 采集流量数据可以相互对照,避免分析时有所遗漏。

![](_page_10_Picture_13.jpeg)

#### ● 如何判断一个应用的流量消耗偏高

如果看流量的绝对值看不出高低,那就找几个同类型的产品对比一下。如果完成同样的 事务,被测应用比同类产品高很多,那就是偏高了,可能有优化空间。

#### 如何找到有效的优化点

把分析的不同类数据包,按包占总流量大小的比例,和包的数量排序,占比多的,和消 息数量多的,一个优化空间大,一个精简请求次数的机会大。

#### 常见的流量问题

最后简单例举几类可控的比较容易优化的流量问题给大家:

◆ 冗余内容

同类请求被间隔执行,请求的内容包含一些相对静态的信息,正确的处理是第一次请求 包括静态信息就好,后面的同类请求只包含必要的即时变化信息即可。错误的处理方式是每 次请求服务器都返回一次静态信息。

冗余请求

有的时候会发现应用短时间内发出多个同样的请求,收到结果也都几乎一样,这种情况 应该尽量减少请求次数,同时注意排查程序逻辑错误,也许问题不像表面看起来那么简单。

无用请求

有的请求,你会发现谁也不知道它是干嘛的,很可能是以前版本遗留下来的无用请求, 或者是引用的其他代码包偷偷发出的,甚至是间谍请求,请收集一切证据后,毫不犹豫的干 掉它。

◆ 永远无法得到回应的请求

如果见到某类请求永远的连接失败或被返回 404 之类的失败结果,那它不是历史遗留的 多余请求,就是某个不易察觉的功能已经失效了。

过多的失败请求

有见过一类或一组请求,n 个成功之中夹着 m 个失败的吗?举个简单的场景,某类请 求, 间隔 1 分钟后连续发两次, 总是先有一次失败的请求, 1s 后马上再次发出一次同样的 请求就成功了(这里 1s 后发出的请求是指业务逻辑层判断前面请求失败后延迟 1s 后重传 的)。很好奇为什么第一次总失败是吧,就有这么种情况,客户端两次请求乐观的想要复用 同一个 TCP 连接(长连接半长连接), 但是服务端不这么想, 也许是客户端发起两次请求的间 隔,超出了服务端长设置的长连接无响应时限。。如何判断呢?看看失败的那次请求,是否 和前一次成功的请求复用了同一个 TCP 连接(体现在 Wireshark 的 streamId)。

非预期请求

比如一种常见的情况,应用退后台后,有些请求就没必要了,**观察下自己的产品,是** 否在后台真的没有发出这些请求。